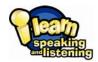

## Getting started: i-learn: speaking and listening

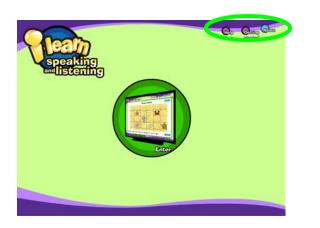

Simply click on the **Enter** button to access the *i-learn: speaking and listening* teaching screens.

Also note the **Help** and **About** buttons. Click on these for more information about *i-learn: speaking and listening*.

| Honorsepositing and listoning | Cap Capacit             |
|-------------------------------|-------------------------|
| Yourt                         |                         |
| Year 3                        | Year 2                  |
|                               | Year-4                  |
| Yours                         | Year 6                  |
| Hammangandhagendiltatendag    |                         |
| Voart Voart                   | Cally Callan Camp       |
| Performing poets              | The art of presentation |
| Assing good quantians         | Telling stories         |
| Speakarejce Moduli            |                         |
|                               |                         |
|                               |                         |

Now you'll need to select a year.

The next screen asks you to select a **unit**. Years 1–4 of *i-learn: speaking and listening* contain four teaching units and Years 5 and 6 contain three. Each unit supports a particular speaking and listening skill.

This screen also offers:

## Models bank:

Exemplifications of good speaking and listening taken from across the product.

## Techniques bank:

Demonstrations of different speaking, listening and drama techniques taken from across the product.

Speakercise (Years 1 and 2 only): Fun speaking and listening activities for extra practice.

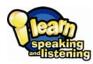

Each unit has six focuses. Once you have chosen a focus, you can navigate to any activity screen using the blue menu buttons. The first button takes you to the objectives for the focus.

You can navigate between teaching screens using the page numbers or arrows at the bottom of each screen.

There are over 100 teaching screens per year, so there's plenty to choose from! We've designed them to be flexible, so don't feel you need to follow the suggested sequence rigidly.

This is a teaching screen from i-learn: speaking and listening showing our standard buttons and icons:

| $\otimes$                       | Takes you back<br>to the focus<br>menu.                 |
|---------------------------------|---------------------------------------------------------|
| Screen info                     | opens a quick<br>guide to using the<br>screen.          |
| Question 1                      | reveals a<br>question to<br>discuss with your<br>class. |
| Resources<br>evailable          | indicates where a document from                         |
| The teacher <b>Controls</b> let |                                                         |

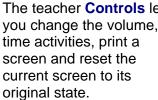

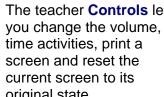

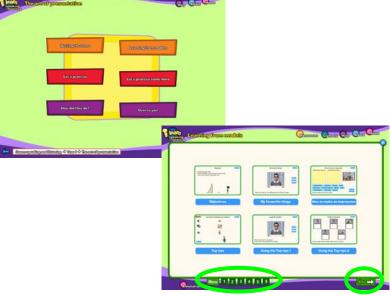

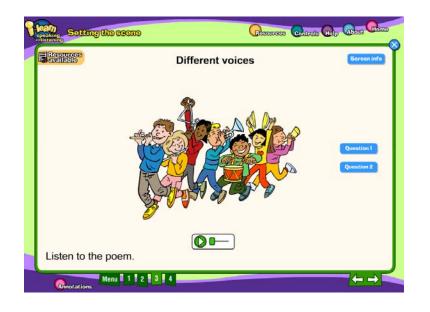

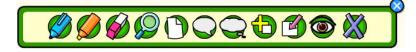

The Annotations toolbar provides tools such as a pen, a highlighter, textboxes and speech bubbles, cover and spotlight tools. Your notes will be saved between lessons; you can remove annotations using the Clear annotations tool.